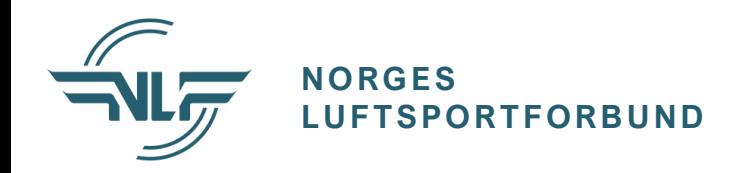

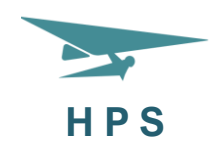

## Godkjenne

## fornyelse eller gjenopptagelse

# av elev- eller flygebevis

Her finner du alle e-kurs for fornyelse eller gjenopptagelse:

<https://ekurs.nif.no/course/index.php?categoryid=134>

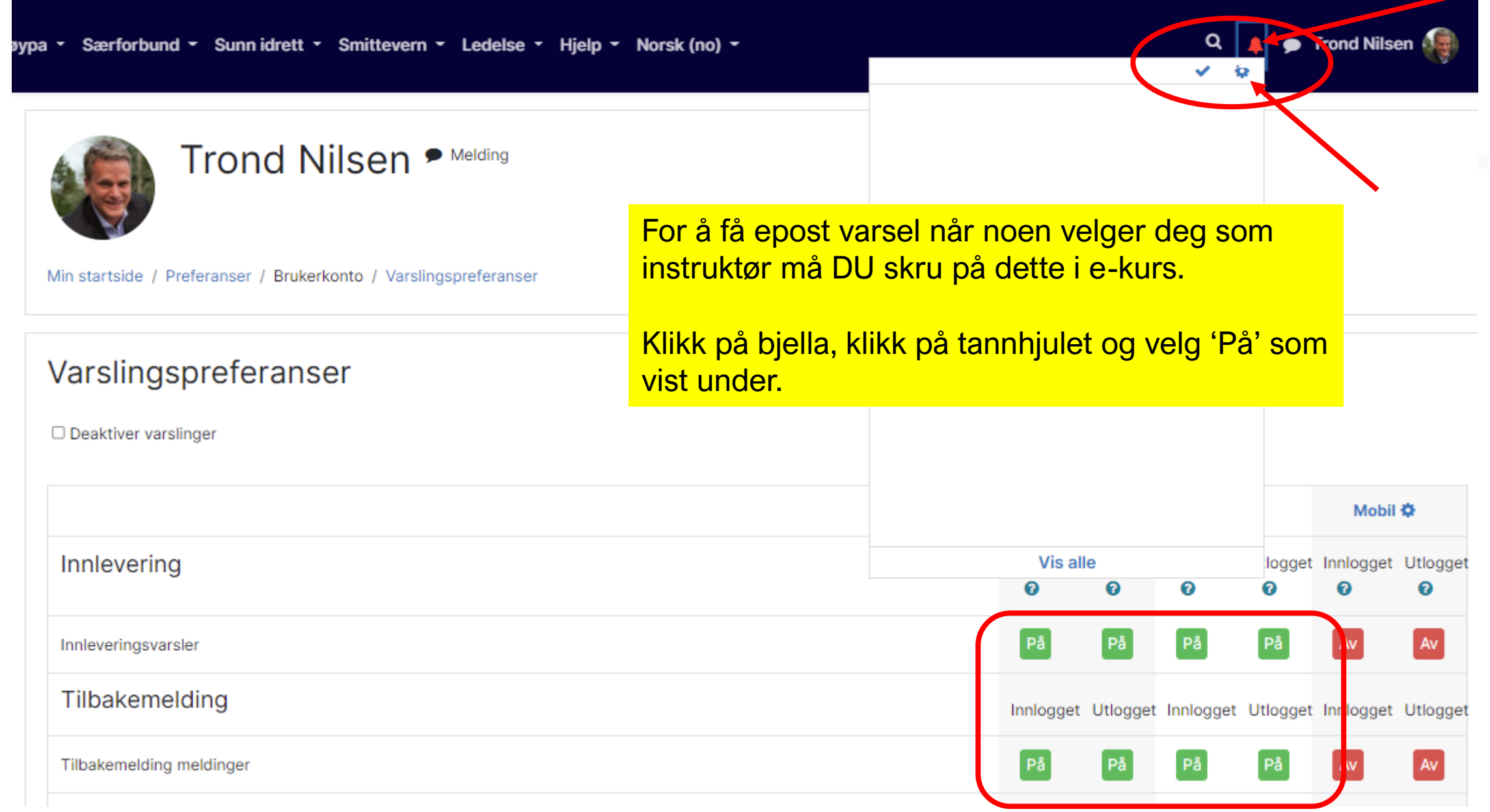

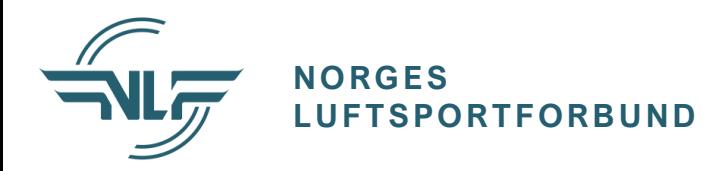

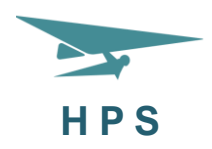

## HPS fornyelse/gjenopptagelse

Dashbord / Kurs / Særforbund / Norges Luftsportforbund / HPS Kurs / HPS fornyelse/gjenopptagelse

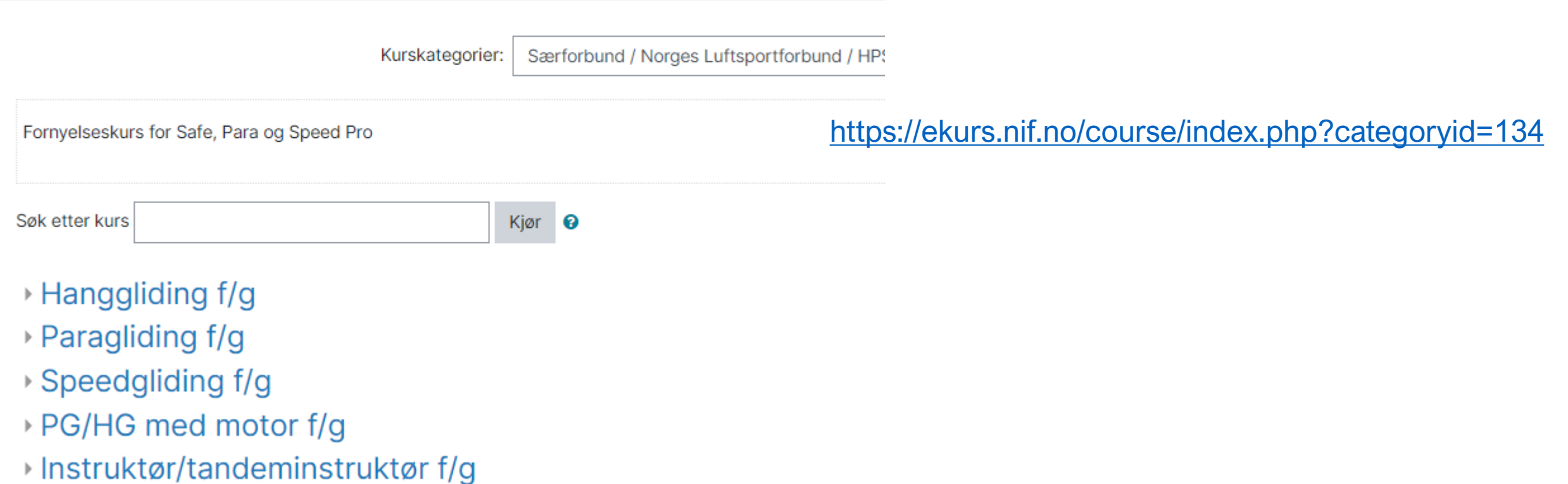

Fornyelse/gjenopptagelse av Safe Pro 3 flygebevis - med instruktørgodkjenning

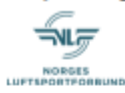

E-kurs for FORNYELSE av gyldig Safe Pro 3 flygebevis der man ikke oppfyller kravene til egenfornyelse eller GJENOPPTAGELSE av flygebevis som er utløpt - BRUKSANVISNING LIGC

(Fornyer kun eksisterende bevis - gir IKKE førstegangsutstedelse)

Husk at flygebeviset kun er gyldig om kontingent og forsikring er betalt

For Instruktører. Ved å godkjenne fornyelser via dette e-kurset avgir dere følgende erklæring om flygeren:

Undertegnede instruktør har kontrollert/eksaminert søkerens kvalifikasjoner og attesterer at søkeren tilfredsstiller NLF/HPS' ferdighetskrav, erfaringskrav og krav til luftvett so

#### **Skjult for studenter**

Jeg erklærer herved at jeg er fysisk og psykisk skikket til å fly hang-, para- og/eller speedglider etter Hang-, para- og speedgliderseksjonens sikkerhetssystem.

Jeg er klar over at jeg til enhver tid plikter å underkaste meg doping- eller rusmiddelkontroll, herunder blodprøve.

Jeg er kjent med risikoen som er knyttet til hang-, para- og speedgliding og har gjort en selvstendig vurdering av og er klar over mitt eget vurderingsansvar i forhold til risikoen.

Jeg er innforstått med at mitt kompetansebevis kun er gyldig sammen med betalt kontingent og obligatorisk forsikring.

**16** Klikk HER for å velge instruktøren du vil skal godkjenne

#### **Egyment** Ikke tilgjengelig med mindre

- Aktiviteten Jeg erklærer herved at jeg er fysisk og psykisk ... er markert som gjennomført. (ellers skjult)
- Aktiviteten Jeg er klar over at jeg til enhver tid plikter å u... er markert som gjennomført. (ellers skjult)
- Aktiviteten Jeg er kjent med risikoen som er knyttet til han... er markert som gjennomført. (ellers skjult)
- Aktiviteten Jeg er innforstätt med at mitt kompetansebevis kun... er markert som gjennomført. (ellers skjult)

Trykk på linken under for å legge inn antall turer og timer du har flydd siste 12 måneder

**Regressors** Ikke tilgjengelig med mindre

- Aktiviteten Jeg erklærer herved at jeg er fysisk og psykisk ... er markert som gjennomført. (ellers skjult)
- Aktiviteten Jeg er klar over at jeg til enhver tid plikter å u... er markert som gjennomført. (ellers skjult)
- Aktiviteten Jeg er kjent med risikoen som er knyttet til han... er markert som gjennomført. (ellers skjult)
- Aktiviteten Jeg er innforstått med at mitt kompetansebevis kun... er markert som gjennomført. (ellers skjult)
- Aktiviteten Klikk HER for å velge instruktøren du vil skal godkjenne er markert som gjennomført. (ellers skjult)

#### Obligatorisk aktivitetsrapportering

#### Begrenne Ikke tilgjengelig med mindre

- Aktiviteten Jeg erklærer herved at jeg er fysisk og psykisk ... er markert som gjennomført. (ellers skjult)
- Aktiviteten Jeg er klar over at jeg til enhver tid plikter å u... er markert som gjennomført. (ellers skjult)
- Aktiviteten Jeg er kjent med risikoen som er knyttet til han... er markert som gjennomført. (ellers skjult)
- Aktiviteten Jeg er innforstått med at mitt kompetansebevis kun... er markert som gjennomført. (ellers skjult)
- Aktiviteten Klikk HER for å velge instruktøren du vil skal godkjenne er markert som gjennomført. (ellers skjult)

Manuell godkjenning av formyelse eller gjenopptagelse

**Skjult for studenter** 

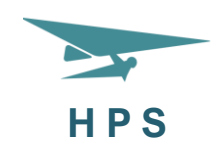

Slik ser en typisk hovedside ut på fornyelse / gjenopptagelse.

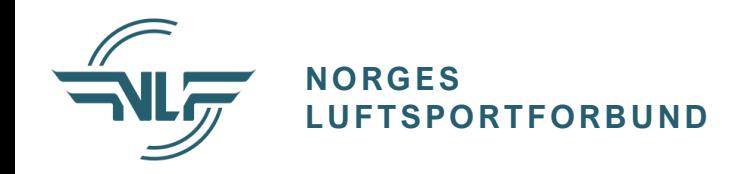

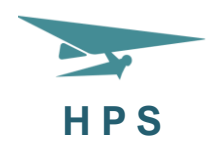

#### **A.** Klikk HER for å velge instruktør for manuell godkjenning

#### Begrenset Ikke tilgjengelig med mindre

- Aktiviteten Jeg erklærer herved at jeg er fysisk og psykisk ... er markert som gjennomført. (ellers skjult)
- Aktiviteten Jeg er klar over at jeg til enhver tid plikter å u... er markert som gjennomført. (ellers skjult)
- · Aktiviteten Jeg er kjent med risikoen som er knyttet til han... er markert som gjennomført. (ellers skjult)
- · Aktiviteten Jeg er innforstått med at mitt kompetansebevis kun... er markert som gjennomført. (ellers skjult)

Trykk på linken under for å legge inn antall turer og timer du har flydd siste 12 måneder

#### Begrenset Ikke tilgjengelig med mindre

- Aktiviteten Jeg erklærer herved at jeg er fysisk og psykisk ... er markert som gjennomført. (ellers skjult)
- Aktiviteten Jeg er klar over at jeg til enhver tid plikter å u... er markert som gjennomført. (ellers skjult)
- Aktiviteten Jeg er kjent med risikoen som er knyttet til han... er markert som gjennomført. (ellers skjult)
- Aktiviteten Jeg er innforstått med at mitt kompetansebevis kun... er markert som gjennomført. (ellers skjult)
- · Aktiviteten Klikk HER for å velge instruktør for manuell godkjenning er markert som gjennomført. (ellers skjult)

Obligatorisk aktivitetsrapportering

Begrenset Ikke tilgjengelig med mindre

- Aktiviteten Jeg erklærer herved at jeg er fysisk og psykisk ... er markert som gjennomført. (ellers skjult)
- Aktiviteten Jeg er klar over at jeg til enhver tid plikter å u... er markert som gjennomført. (ellers skjult)

For å se hva søkeren har lagt inn av turer og evt timer - klikk på Obligatorisk aktivitetsrapportering

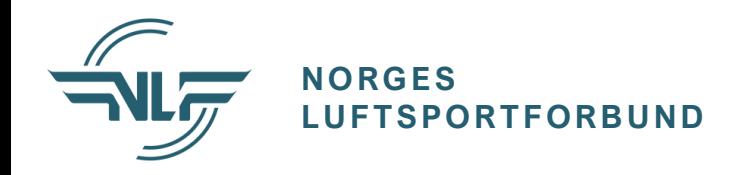

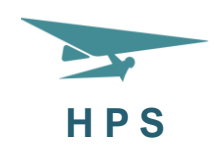

Klikk på Vis responser for å se hva søkerne har lagt inn av turer og evt timer

## Fornyelse Para Pro 2 2021

Min startside / Kurs / Særforbund / Norges Luftsportforbund / HPS Kurs / HPS fornyelser / Fornyelse Para Pro 2 2021 / Fornyelse av Para Pro

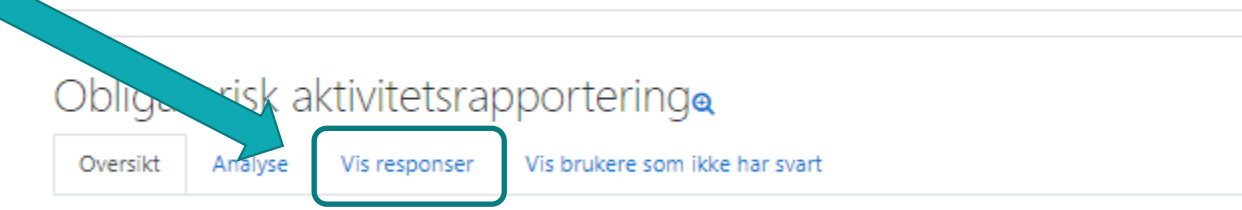

Alle med et nivå 2 bevis (SP2, PP2 eller SPG2) må man ha godkjenning fra instruktør for fornyelse uansett hvor mye du har flydd.

Husk å gi beskjed til din instruktør om at du behøver godkjenning

Trykk på "Svar på spørsmålene for å registrere antall timer og turer. Husk å trykke: "Send inn dine svar" når du har fylt inn antall timer/turer. Du kan endre svaret om du registrerer feil.

- Klikk HER for å velge instruktør for manuell godkjenning

Fortsett til...

÷

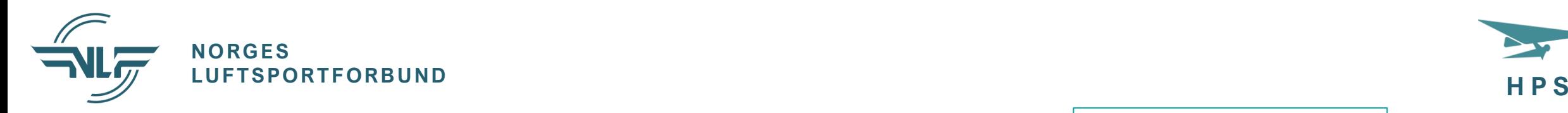

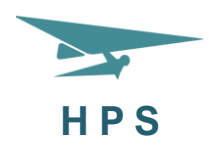

Trykk her for å komme tilbake til første side

## Fornyelse Para Pro 2 2021

Min startside / Kurs / Særforbund / Norges Luftsportforbund / HPS Kurs / HPS fornyelser / Fornyelse Para Pro 2 2021 / Fornyelse av Para Pro 2 elevbevis / Obligatorisk aktivitetsrapportering / Vis responser

### Obligatorisk aktivitetsrapportering

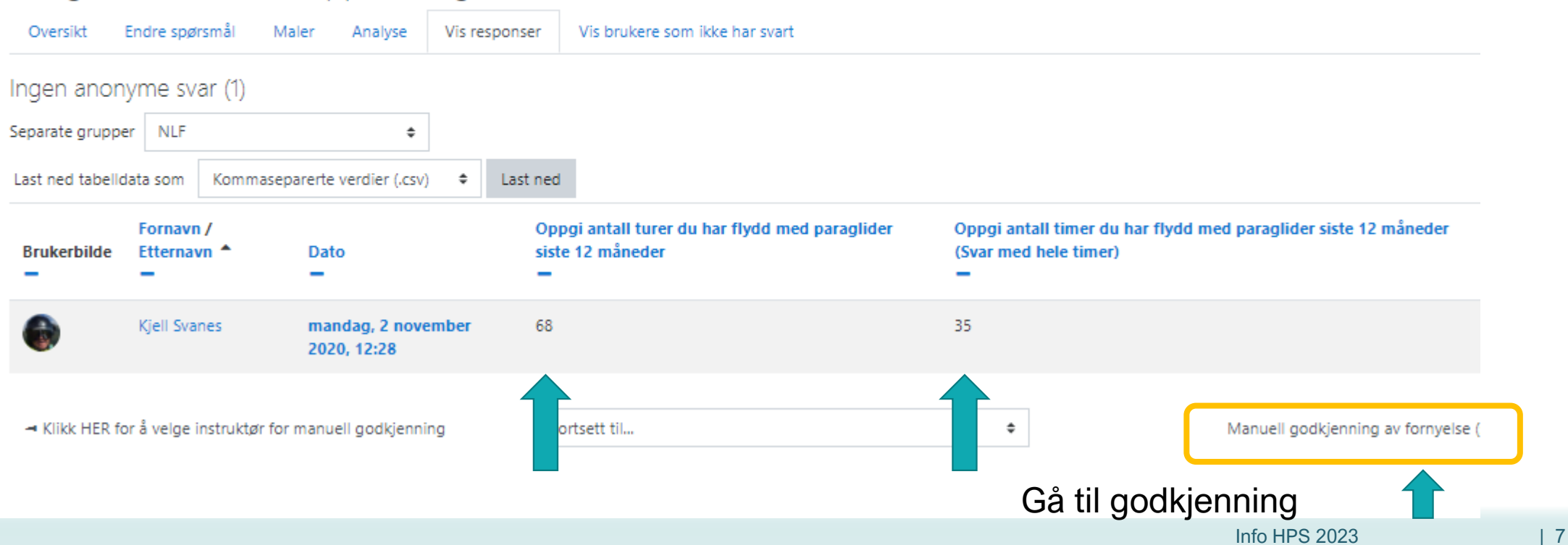

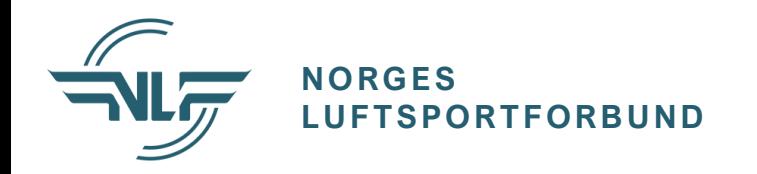

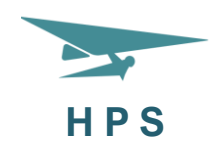

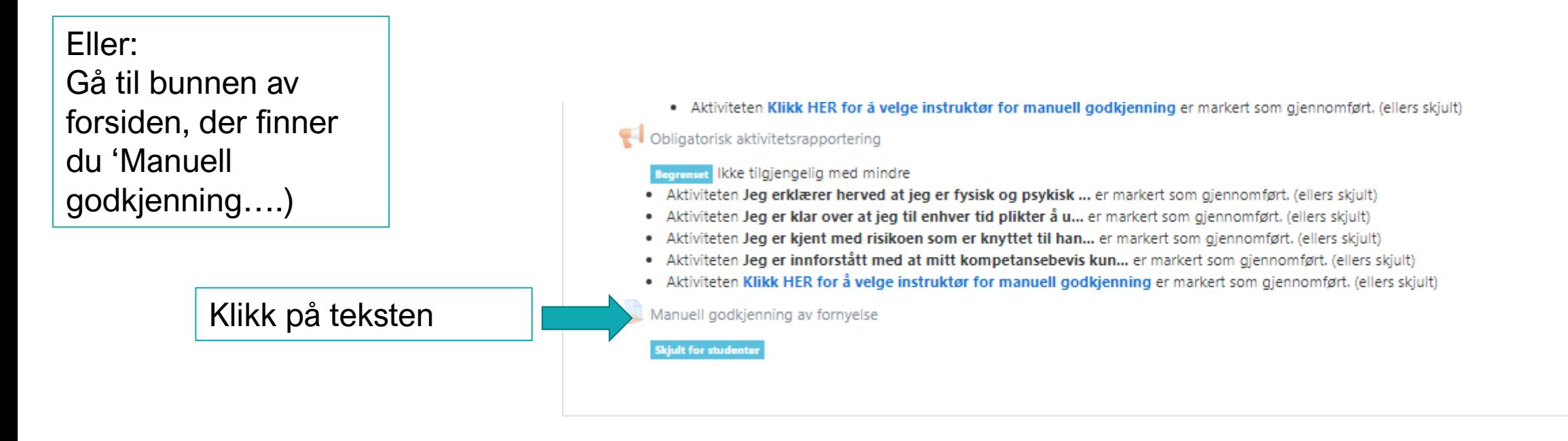

◀ Klikk HER for å velge instruktøren du vil skal godkjenne

Fortsett til...

Manuell godkjenning av fornyelse (skjult) ▶

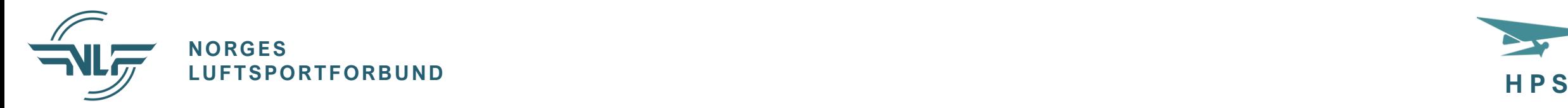

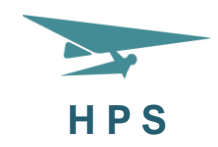

### Manuell godkjenning av fornyelse

#### **For Instruktører:**

Ved å godkjenne fornyelser via dette e-kurset avgir dere følgende erklæring om flygeren:

Undertegnede instruktør har kontrollert/eksaminert søkerens kvalifikasjoner og attesterer at søkeren tilfredsstiller NLF/HPS' ferdighetskrav, erfaringskrav og i aktuelle trinn i henhold til NLF/HPS' sikkerhetssystem.

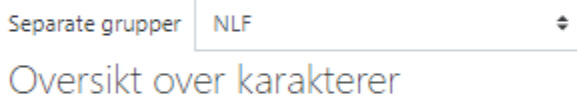

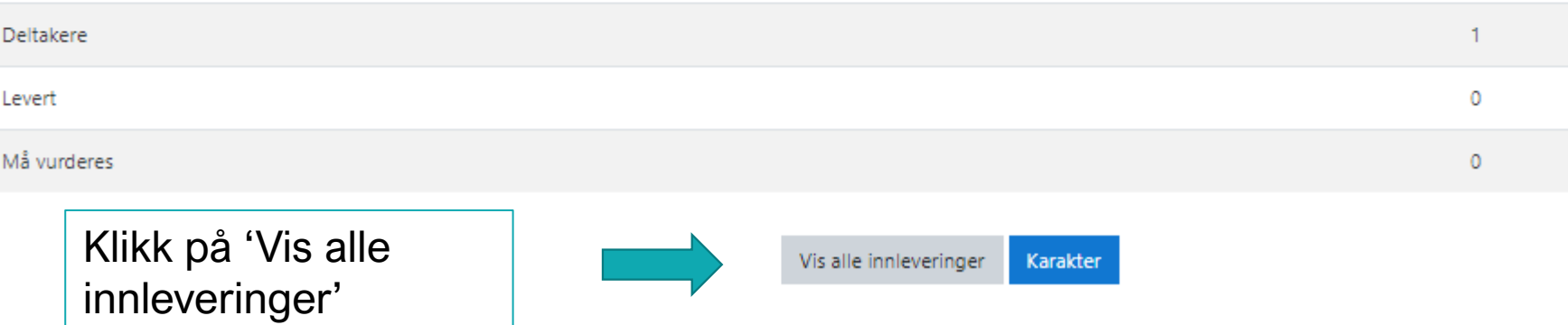

Om noe/noen mangler på listen – Sjekk filter – bør stå 'Ingen filter' og markert for 'Hurtig karaktersetting'

Varsle studenter

Med valgte...

**NORGES**

Handling for karaktersetting | Velg...

**Profilbilde** 

Separate grupper: NLF

Velg

 $\Box$ 

 $\Box$ 

 $\Box$ 

Manuell godkjenning av fornyelse

Fornavn /

**Fffernavn** 

**Trond Nilsen** 

Kjell Svanes

 $\div$ 

E-postadresse

trond.nilsen@nlf.no

**Institusjon** 

Norges

Luftsportforbund

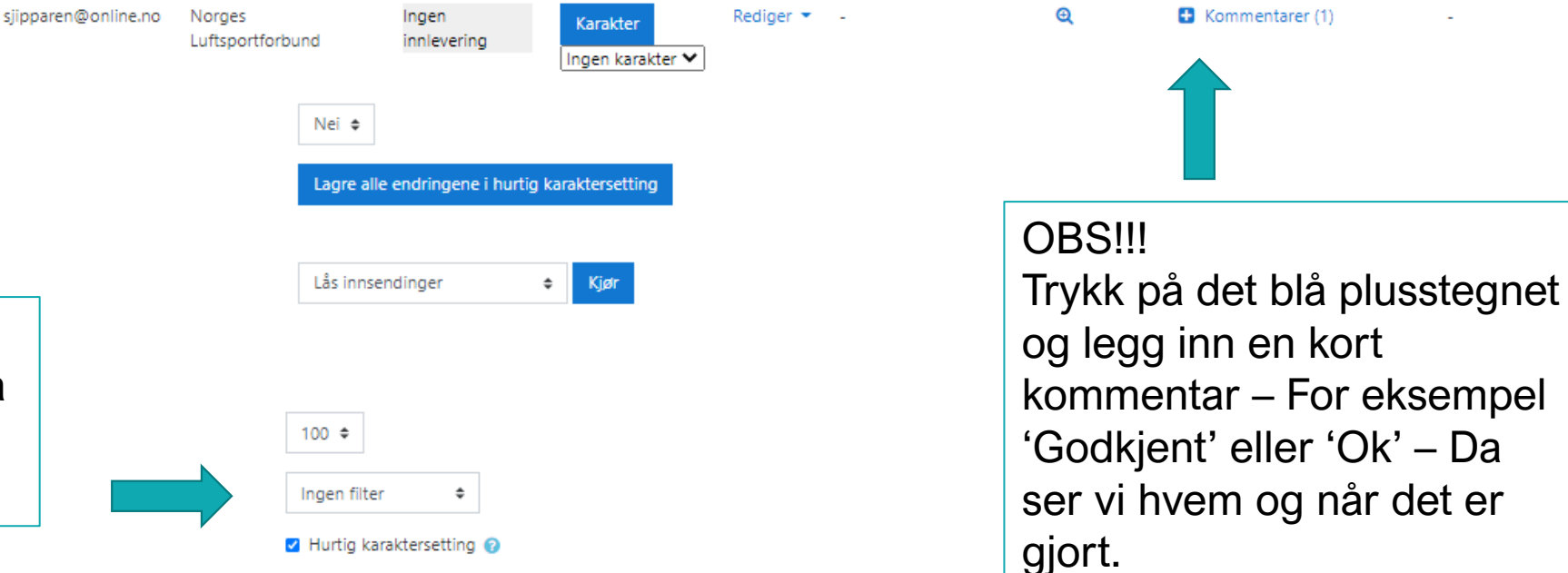

Velg 'Godkjent'/'Ikke

Karakter

 $\checkmark$ 

Godkjent

godkjent' fra listen

**Status** 

Ingen

innlevering

Karaktersatt

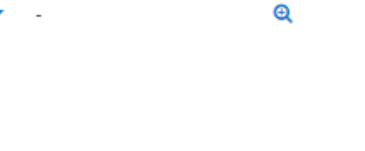

Online

tekst

 $\mathbf{\Theta}$ 

Kommentarer til

Kommentarer (1)

innleveringen

**Sist endret** 

(innsending)

Rediger

Rediger  $\blacktriangleright$ 

Sist endret (karakter)

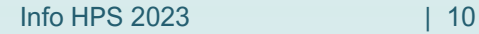

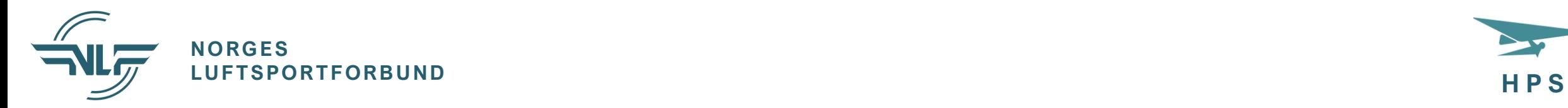

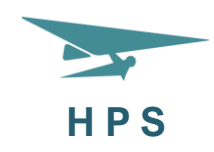

### Karakterbok

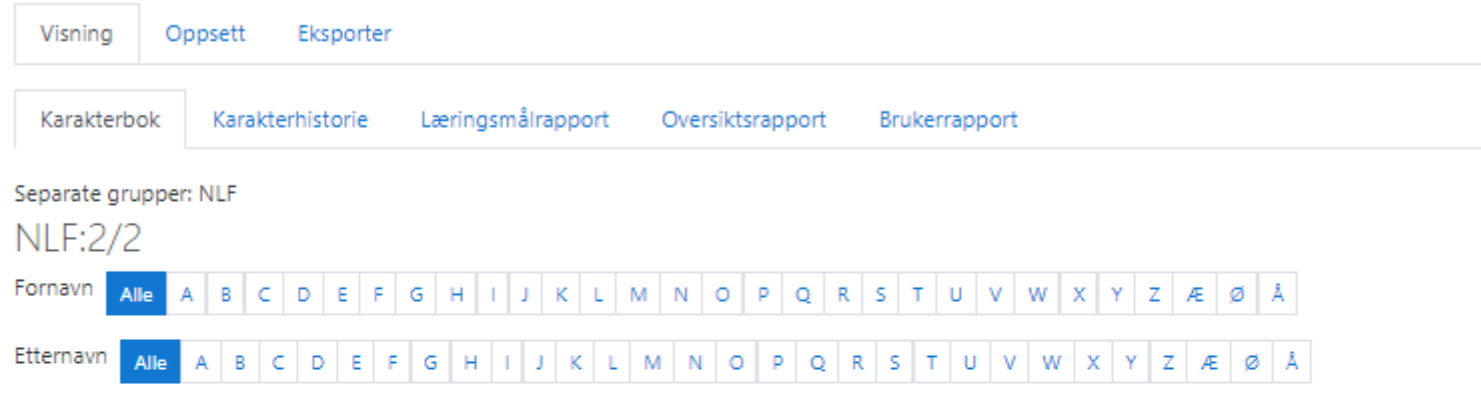

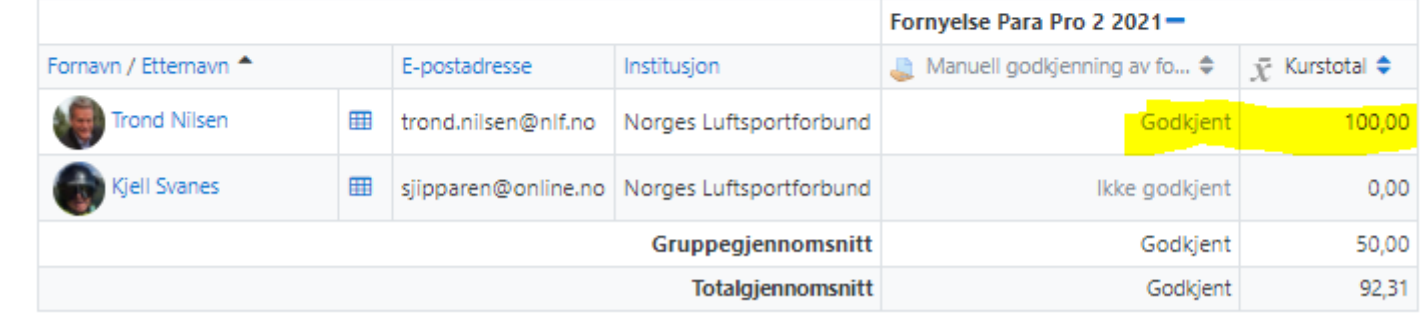

Sjekk evt karakterboka og se at søkeren står med godkjent og 100% på kurstotal

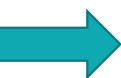